# <span id="page-0-0"></span>**Administration GW01.Batman**

Alles die Administration von [GW1.Batman](#page-0-0) betreffend.

Es ist das Paket [etckeeper](http://packages.debian.org/wheezy/etckeeper) mit Git als Backend installiert um den Vorteil einer Versionsverwaltung für /etc zu haben. Nach administrativen Aufgaben einfach kurz

```
sudo etckeeper commit
```
und kurz eine Commit Message eingeben. Das Repository ist ausschließlich lokal vorhanden und wird nicht nach draußen gepusht!

## **Administratoren**

(aka Nutzer mit sudo Rechten)

- $\cdot$  [tux](https://wiki.netz39.de/user:tux)
- nold
- kwasir

### **Installierte Dienste**

- Node-Exporter
- ISC-DHCP Server
- Bird & Bird6
- $\bullet$  FASTD == > [fastd](https://wiki.netz39.de/freifunk:gateway:example#fastd)
- alfred
- unbounds

—-

### **FASTD**

#### **Debugging**

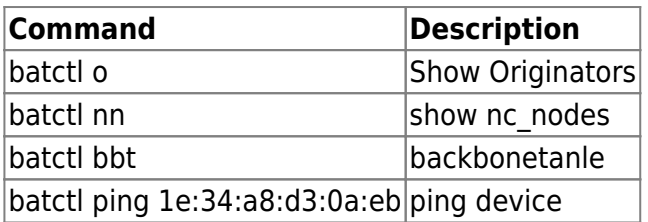

# **Bird/ Bird6**

bird ist eine Open-Source-Implementierung eines IPv4 als auch IPv6-fähigen TCP/IP-Routing-Daemons. Derzeit unterstützt BIRD mehrere interne Routing-Tabellen, das EGP BGP, die IGPs OSPF und RIP sowie statische Routen.

[https://bird.network.cz/?get\\_doc&v=20&f=bird-4.html](https://bird.network.cz/?get_doc&v=20&f=bird-4.html)

### **Debuuging**

bridc ⇒ IPv4 birdc6 ⇒ IPv6

#### **Show Status**

# birdc show status BIRD 1.3.7 ready. BIRD 1.3.7 Router ID is 10.139.0.9 Current server time is 14-02-2021 19:42:33 Last reboot on 11-02-2021 22:19:21 Last reconfiguration on 11-02-2021 22:19:21 Daemon is up and running

#### **Show Interfaces**

#### **IPV4**

```
# birdc show interfaces
BIRD 1.3.7 ready.
lo up (index=1)
MultiAccess AdminUp LinkUp Loopback Ignored MTU=16436
127.0.0.1/8 (Primary, scope host)
eth0 up (index=2)
MultiAccess Broadcast Multicast AdminUp LinkUp MTU=1500
37.120.160.206/22 (Primary, scope univ)
gre0 DOWN (index=3)
MultiAccess AdminDown LinkDown MTU=1476
backend-bab1 DOWN (index=4)
PtP Multicast AdminUp LinkUp MTU=1400
backend-gw2 DOWN (index=5)
PtP Multicast AdminUp LinkUp MTU=1400
backend-web DOWN (index=6)
PtP Multicast AdminUp LinkUp MTU=1400
mesh-vpn DOWN (index=7)
MultiAccess Broadcast Multicast AdminUp LinkUp MTU=1312
```

```
bat0 up (index=8)
MultiAccess Broadcast Multicast AdminUp LinkUp MTU=1500
10.139.0.9/16 (Primary, scope site)
10.139.0.53/16 (Secondary, scope site)
mesh-vpn-backbo DOWN (index=9)
MultiAccess Broadcast Multicast AdminUp LinkUp MTU=1426
```
#### **ipv6**

# birdc6 show interfaces BIRD 1.3.7 ready. lo up (index=1) MultiAccess AdminUp LinkUp Loopback Ignored MTU=16436 ::1/128 (Primary, scope host) eth0 up (index=2) MultiAccess Broadcast Multicast AdminUp LinkUp MTU=1500 2a03:4000:6:30c3::1/64 (Primary, scope univ) fe80::5054:6fff:fecf:e3a/64 (Unselected, scope link) gre0 DOWN (index=3) MultiAccess AdminDown LinkDown MTU=1476 backend-bab1 up (index=4) PtP Multicast AdminUp LinkUp MTU=1400 fda9:26e:5805:bab1:af1:7cb:47:af01/127 (Primary, opposite fda9:26e:5805:bab1:af1:7cb:47:af00, scope site) fe80::200:5efe:2578:a0ce/64 (Unselected, scope link) backend-gw2 up (index=5) PtP Multicast AdminUp LinkUp MTU=1400 fda9:26e:5805:bab1:aaaa::5/64 (Primary, scope site) fe80::200:5efe:2578:a0ce/64 (Unselected, scope link) backend-web up (index=6) PtP Multicast AdminUp LinkUp MTU=1400 fd43:c813:cf00:5ed5::4/127 (Primary, opposite fd43:c813:cf00:5ed5::5, scope site) fe80::200:5efe:2578:a0ce/64 (Unselected, scope link) mesh-vpn up (index=7) MultiAccess Broadcast Multicast AdminUp LinkUp MTU=1312 fe80::d0f4:29ff:fe99:6861/64 (Primary, scope link) bat0 up (index=8) MultiAccess Broadcast Multicast AdminUp LinkUp MTU=1500 fda9:26e:5805::9/64 (Primary, scope site) fe80::a8bd:bdff:fe97:6274/64 (Unselected, scope link) mesh-vpn-backbo up (index=9) MultiAccess Broadcast Multicast AdminUp LinkUp MTU=1426 fe80::bc98:1fff:fe07:ff52/64 (Primary, scope link)

#### **Show Protocols**

# birdc show protocols

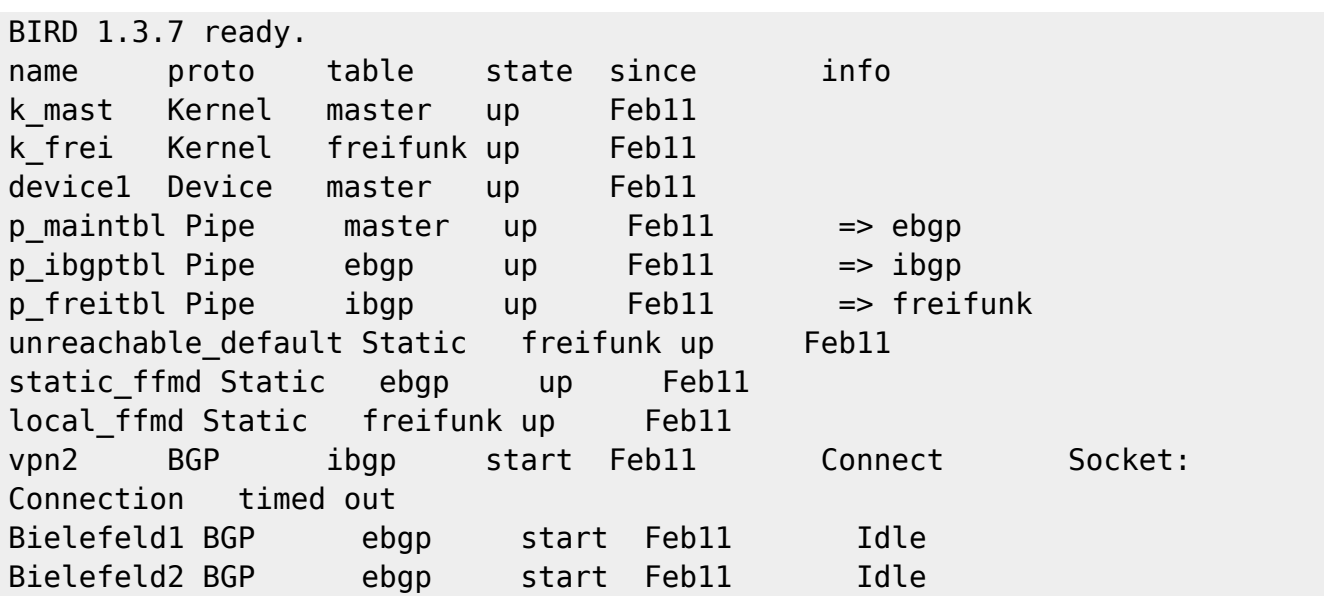

Procols Verbose

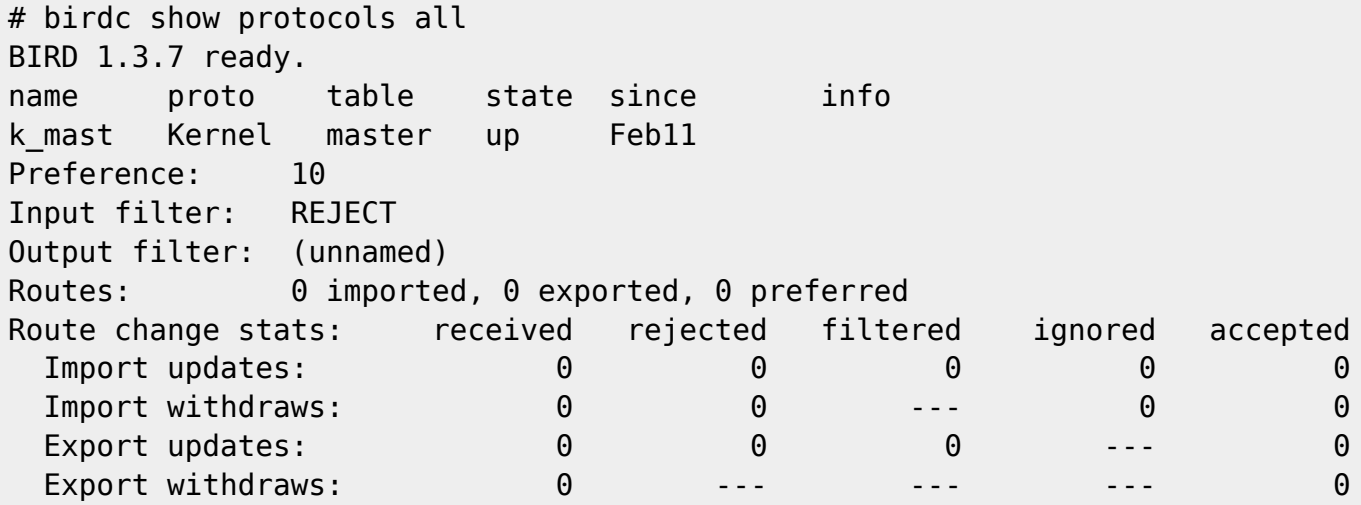

**show static**

 Show detailed information about static routes. birdc show static local\_ffmd BIRD 1.3.7 ready. 10.139.0.0/16 dev bat0 birdc show static static\_ffmd BIRD 1.3.7 ready. 10.139.0.0/16 unreachable

## **Openvpn**

erzeugt mullvad device

#### **Starten/ Stoppen**

service openvpn start service openvpn stop

@gw1:# service openvpn status [ ok ] VPN 'ipredator' is running.

#### **debugging**

ps -ef |grep open root 968 697 0 20:45 pts/2 00:00:00 grep open root 21285 1 0 Feb10 ? 00:00:22 /usr/sbin/openvpn --writepid /run/openvpn/ipredator.pid --daemon ovpn-ipredator --status /run/openvpn/ipredator.status 10 --cd /etc/openvpn --config /etc/openvpn/ipredator.conf

### **ISC-DHCP Server**

#### **Starten/ Stoppen**

/etc/init.d/isc-dhcp-server stop

/etc/init.d/isc-dhcp-server start

/etc/init.d/isc-dhcp-server status Status of ISC DHCP server: dhcpd is running.

#### **Debugging**

tcpdump -n -i br0 port bootps or port bootpc

root@gw1:/home/kwasir# ps -ef |grep dhcp root 903 697 0 20:33 pts/2 00:00:00 grep dhcp root 3296 1 0 Jan31 ? 00:00:21 /usr/sbin/dhcpd -q -6 -cf /etc/dhcp/dhcpdv6.conf -pf /var/run/dhcpdv6.pid bat0 root 21304 1 0 Feb10 ? 00:00:21 /usr/sbin/dhcpd -cf /etc/dhcp/dhcpd.conf bat0

### **Alfred**

A.L.F.R.E.D - Almighty Lightweight Fact Remote Exchange Daemon

alfred is a user space daemon for distributing arbitrary local information over the mesh/network in a decentralized fashion. This data can be anything which appears to be useful - originally designed to replace the batman-adv visualization (vis), you may distribute hostnames, phone books, administration information, DNS information, the local weather forecast …

#### [Alfred](https://www.open-mesh.org/projects/alfred/wiki)

[Alfred\\_Architekture](https://www.open-mesh.org/projects/alfred/wiki/Alfred_architecture) <https://github.com/ffnord/alfred/blob/master/README>

### **Start / Stop/ Staus**

```
service alfred start
[ ok ] Starting A.L.F.R.E.D: alfred.
```
service alfred stop

```
service alfred status
[ ok ] alfred is running.
```
### **Debugging**

ps -ef |grep alfred root 1149 1 0 21:03 ? 00:00:00 /usr/sbin/alfred -i bat0 -b bat0 -m

#### **Abfragen**

Sind Nodes online, die gluon-announce installiert und am laufen haben, sollte man json/gzip Daten erhalten:

```
alfred -r 158 -u /var/run/alfred-wi.sock
  [...]
 {\nightharpoonup "xx:xx:xx:xx:xx:xx", "\xxx\xxx [...] \xxx\xxx" },
  [...]
```
Ist alfred-json installiert kann man sich die Daten gleich mit entpacken lassen:

```
alfred -r 158 -s /var/run/alfred.sock -z
  [...]
  {
      "xx:xx:xx:xx:xx:xx": {
          "location": {
             "longitude": 0.0,
             "latitude": 0.0
          },
```

```
 "network": {
             "mac": "xx:xx:xx:xx:xx:xx",
             [...]
          },
         [...]
      },
      [...]
 }
 [...]
```
Hier nervt: Zur Angabe des Sockets nutzt alfred-json den Flag -s, alfred hingegen -u.

Wenn bereits ein Router in der Hood ist, kann mit

alfred -r 158 -u /var/run/xx.sock

<https://github.com/FreifunkFranken/alfred-json>

alfred-json -zr 158 -s /var/run/alfred.sock

alfred-json -zr 158

Datensatz 158 und 159 sollten daten liefern Bzw. Datensatz 1

### **Unbound**

#### **Starten Stoppen**

```
# /etc/init.d/unbound status
[ ok ] unbound is running.
# /etc/init.d/unbound start
[ ok ] unbound is starting
# /etc/init.d/unbound stop
[ ok ] unbound is stopping
```
# **Changelog**

From: <https://wiki.netz39.de/>- **Netz39**

Permanent link: **<https://wiki.netz39.de/freifunk:server:gw1.batman>**

Last update: **2021-02-17 18:58**